## **Ministère de l'Education Nationale - Académie de Grenoble - Région Rhône-Alpes**

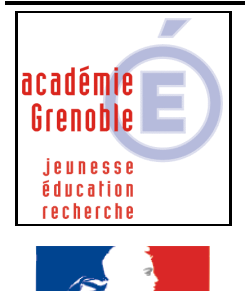

erté • Égalité • Fraternite RÉPUBLIQUE FRANCAISE **C** entre **A** cadémique de **R** essources et de **M** aintenance **I** nformatique Mise à jour le 24/09/2008 *Equipements - Assistance - Maintenance*

Code fichier : DVD\_ISO\_VLC.doc

## Lancement d'un DVD avec Daemon Tools, depuis le serveur SWINCD, en utilisant Vlc Media Player - 2<sup>ème</sup> version

Cette procédure décrit le lancement avec Vlc Media Player, à travers l'interface Harp, d'un DVD copié au format ISO sur le serveur Swincd.

Daemon tools doit être présent sur chaque station, et configuré avec la même lettre de lecteur (Y dans notre exemple).

Vlc Media Player est installé dans J:\VLC pour être accessible de toutes les stations sans installation locale.

1- Créer dans J : dans le même répertoire que lanceur2.bat (ici Bat\_Pif) un deuxième Batch nommé VLC\_DVD.bat et dont le contenu est le suivant :

J:\VLC\vlc.exe dvd://Y:

Ce batch permet de passer à VLC les paramètres lui permettant de lire un DVD comportant des menus. La lettre de lecteur Y doit correspondre au lecteur de CD/DVD monté par Daemon Tools

2- Déclarer le logiciel dans Harp : Exécutable : J:\Lanceur2\lanceur2.bat Paramètre : Swincd Clips.iso Y: J:\Bat\_Pif\VLC\_DVD.bat

Dans cet exemple, la machine Serveur de CD se nomme SWINCD, le nom de l'image est CLIPS.ISO, la lettre de lecteur virtuel est Y.

Avec ce type de déclaration dans Harp, tous les DVD, avec ou sans menu peuvent être lancés. Le seul paramètre à modifier dans la déclaration est le nom du fichier ISO à charger.